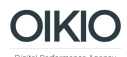

## **Ohjeet Google Analytics-tunnusten antamiseen**

- 1. Kirjaudu sisään Google Analytics-tilillenne osoitteessa <http://analytics.google.com/>
- 2. Mene Admin / Ylläpitäjä -osioon ylänavigaatiosta. Saavut alla kuvattuun näkymään. Klikkaa sieltä Account / Tili sarakkeen alta User Management / Käyttäjähallinta -linkkiä.

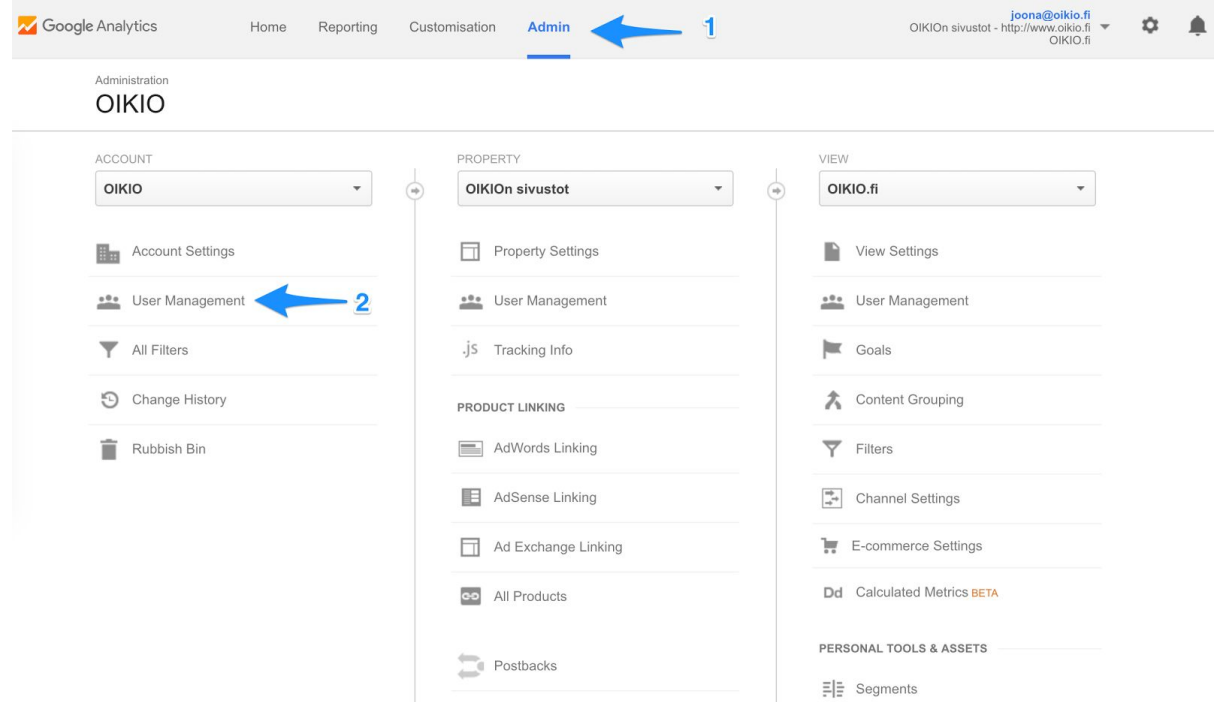

3. Saavut alla näytettävään näkymään. Kirjoita sivun alareunassa olevaan osoitekenttään [oikio@oikio.fi](mailto:oikio@oikio.fi).

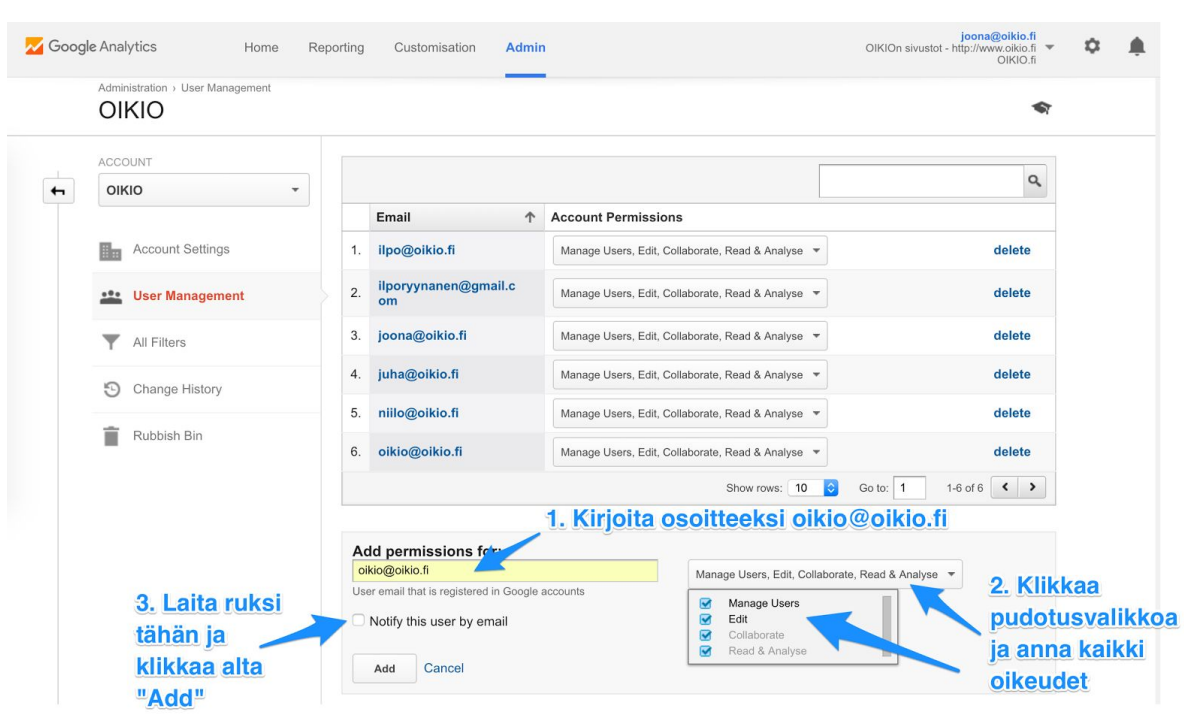

OIKIO

- 4. Anna kentän oikealla puolella olevasta pudotusvalikosta kaikki oikeudet.
- 5. Laita ruksi "Notify this user by email" / "Ilmoita käyttäjälle sähköpostilla"-kenttään
- 6. Klikkaa "Add" / "Lisää"-nappia sivun alareunasta.
- 7. Tämän jälkeen OIKIO saa käyttöoikeudet teidän Google Analytics-tiliinne.